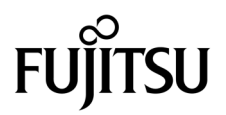

# SPARC Enterprise<sup>™</sup> M3000サーバ プロダクトノート

XCP 1092 版

マニュアル番号 C120-E621-01 Part No. 875-4648-10 2010 年 4 月, Revision A

Copyright 2010 Sun Microsystems, Inc., 4150 Network Circle, Santa Clara, California 95054, U.S.A. および富士通株式 会社 〒 211-8588 神奈川県川崎市中原区上小田中 4-1-1 , Japan. All rights reserved.

Sun Microsystems, Inc. および富士通株式会社は、それぞれ本書に記述されている製品および技術に関する知的所有権 を所有または管理しています。これらの製品、技術、および本書は、著作権法、特許権などの知的所有権に関する法 律および国際条約により保護されています。これらの製品、技術、および本書に対して Sun Microsystems, Inc. およ び富士通株式会社が有する知的所有権には、http://www.sun.com/patents に掲載されているひとつまたは複数の米 国特許、および米国ならびにその他の国におけるひとつまたは複数の特許または出願中の特許が含まれています。

本書およびそれに付属する製品および技術は、その使用、複製、頒布および逆コンパイルを制限するライセンスのも とにおいて頒布されます。富士通株式会社と Sun Microsystems, Inc. およびそのライセンサーの書面による事前の許 可なく、このような製品または技術および本書のいかなる部分も、いかなる方法によっても複製することが禁じられ ます。本書の提供は、明示的であるか黙示的であるかを問わず、本製品またはそれに付随する技術に関するいかなる 権利またはライセンスを付与するものでもありません。本書は、富士通株式会社または Sun Microsystems, Inc. の一 部、あるいはそのいずれかの関連会社のいかなる種類の義務を含むものでも示すものでもありません。

本書および本書に記述されている製品および技術には、ソフトウェアおよびフォント技術を含む第三者の知的財産が 含まれている場合があります。これらの知的財産は、著作権法により保護されているか、または提供者から富士通株 式会社および / または Sun Microsystems, Inc. へライセンスが付与されているか、あるいはその両方です。

GPL または LGPL が適用されたソースコードの複製は、GPL または LGPL の規約に従い、該当する場合に、お客様 からのお申し込みに応じて入手可能です。富士通株式会社または Sun Microsystems, Inc. にお問い合わせください。

この配布には、第三者が開発した構成要素が含まれている可能性があります。

本製品の一部は、カリフォルニア大学からライセンスされている Berkeley BSD システムに由来しています。UNIX は、 X/Open Company Limited が独占的にライセンスしている米国ならびに他の国における登録商標です。

Sun、Sun Microsystems、Sun のロゴ、Java、Netra、Solaris、Sun Ray、Answerbook2、docs.sun.com、OpenBoot、 および Sun Fire は、米国およびその他の国における Sun Microsystems, Inc. または関連会社の商標または登録商標で す。

富士通および富士通のロゴマークは、富士通株式会社の登録商標です。

すべての SPARC 商標は、 SPARC International, Inc. のライセンスを受けて使用している同社の米国およびその他の国 における登録商標です。SPARC 商標が付いた製品は、Sun Microsystems, Inc. が開発したアーキテクチャーに基づく ものです。

SPARC64 は、Fujitsu Microelectronics, Inc. および富士通株式会社が SPARC International, Inc. のライセンスを受けて 使用している同社の商標です。

OPEN LOOK および SunTM Graphical User Interface は、Sun Microsystems, Inc. が自社のユーザーおよびライセンス

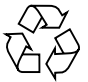

Please Recycle

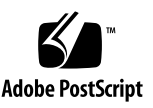

実施権者向けに開発しました。Sun Microsystems, Inc. は、コンピュータ産業用のビジュアルまたは グラフィカル・ ユーザーインタフェースの概念の研究開発における Xerox 社の先駆者としての成果を認めるものです。Sun Microsystems, Inc. は Xerox 社から Xerox Graphical User Interface の非独占的ライセンスを取得しており、このライ センスは、OPEN LOOK GUI を実装しているかまたは Sun の書面によるライセンス契約を満たす Sun Microsystems, Inc. のライセンス実施権者にも適用されます。

United States Government Rights - Commercial use. U.S. Government users are subject to the standard government user license agreements of Sun Microsystems, Inc. and Fujitsu Limited and the applicable provisions of the FAR and its supplements.

免責条項 : 本書または本書に記述されている製品や技術に関して富士通株式会社、Sun Microsystems, Inc. またはその いずれかの関連会社が行う保証は、製品または技術の提供に適用されるライセンス契約で明示的に規定されている保 証に限ります。このような契約で明示的に規定された保証を除き、富士通株式会社、Sun Microsystems, Inc. およびそ のいずれかの関連会社は、製品、技術、または本書に関して、明示、黙示を問わず、いかなる種類の保証も行いませ ん。これらの製品、技術、または本書は、現状のまま提供され、商品性、特定目的への適合性または第三者の権利の 非侵害の黙示の保証を含みそれに限定されない、明示的であるか黙示的であるかを問わない、なんらの保証も、かか る免責が法的に無効とされた場合を除き、行われないものとします。このような契約で明示的に規定されていないか ぎり、富士通株式会社、Sun Microsystems, Inc. またはそのいずれかの関連会社は、いかなる法理論のもとの第三者に 対しても、その収益の損失、有用性またはデータに関する損失、あるいは業務の中断について、あるいは間接的損害、 特別損害、付随的損害、または結果的損害について、そのような損害の可能性が示唆されていた場合であっても、適 用される法律が許容する範囲内で、いかなる責任も負いません。

本書は、「現状のまま」提供され、商品性、特定目的への適合性または第三者の権利の非侵害の黙示の保証を含みそれ に限定されない、明示的であるか黙示的であるかを問わない、なんらの保証も、かかる免責が法的に無効とされた場 合を除き、行われないものとします。

## 目次

[はじめに](#page-8-0) ix [SPARC Enterprise M3000](#page-8-1) サーバのサポートについて ix [技術サポート](#page-8-2) ix [ソフトウェアリソース](#page-9-0) x [マニュアルへのアクセス](#page-9-1) x [ご意見をお寄せください](#page-10-0) xi XCP 1092 [に関する一般的な情報](#page-12-0) 1 XCP 1092[の新着情報](#page-12-1) 1 [サポートされるファームウェアおよびソフトウェア](#page-13-0) 2 Solaris[パッチに関する情報](#page-14-0) 3 [Solaris 10 5/08](#page-14-1)用パッチ 3 [Emulex PCI Express](#page-14-2) (PCIe) カードのパッチ 3 XCP 1092[へのアップデート](#page-14-3) 3 XSCF[ファームウェアのリセット](#page-15-0) 4 [機能の問題と制限](#page-16-0) 5 [Active Directory](#page-16-1)に関する留意点 5 LDAP/SSL[に関する留意点](#page-16-2) 5 [電力モニタ機能およびエアーフローインディケーターに関する留意点](#page-16-3) 5 NTP[サーバに関する留意点](#page-16-4) 5

NTP[サーバがローカルクロックを参照している場合の留意点](#page-17-0) 6

XSCF Web[に関する留意点](#page-19-0) 8

[一般的な機能の問題と制限](#page-19-1) 8

[ハードウェアに関する情報](#page-21-0) 10

200V[電源を使用する場合の注意事項](#page-21-1) 10

DVD[ドライブ/ディスクの使用について](#page-21-2) 10

USB[メモリの使用について](#page-22-0) 11

[電源制御とオペレーターパネルのモードスイッチについて](#page-22-1) 11

[ハードウェアマニュアルの変更予定](#page-22-2) 11

UPSコントローラー (UPC) の分岐接続 12

[接続できる場合](#page-24-0) 13

[接続できない場合](#page-25-0) 14

[ソフトウェアに関する情報](#page-26-0) 15

[Active Directory](#page-26-1)とLDAP/SSL 15

Active Directory[をサポートするための](#page-28-0)XSCFの設定 17

LDAP/SSL[をサポートするための](#page-28-1)XSCFの設定 17

[ユーザーアカウント名と](#page-29-0)UIDに関する留意点 18

[新しいシステムアカウント](#page-29-1)proxyuser 18

XCP[に関する問題と回避方法](#page-29-2) 18

XCP 1092[で発生しうる問題](#page-29-3) 18

XCP 1092[で解決された問題](#page-30-0) 19

XCP 1092[以前で解決された問題](#page-32-0) 21

Solaris OS[に関する問題と回避方法](#page-36-0) 25

[すべてのバージョンの](#page-36-1)Solaris OSに関連する問題 25

Solaris 10 10/09[で解決された問題](#page-39-0) 28

Solaris 10 5/09[で解決された問題](#page-39-1) 28

Solaris 10 10/08[で解決された問題](#page-40-0) 29

[ソフトウェアマニュアルの変更予定](#page-42-0) 31

[システム内の縮退メモリの識別](#page-46-0) 35

## <span id="page-8-0"></span>はじめに

本書では、SPARC Enterprise™ M3000 サーバ、ソフトウェア、および出版後に見つ かったドキュメントに関する最新の情報を説明します。

注 – 本書に対応したXCP版数より新しいXCPがリリースされている場合、最新の XCP版数に対応するマニュアルでのみ記載内容が更新されます。本書とともに、以下 のウェブサイトで最新のXCP版数に対応するマニュアルを参照して、記載内容や使用 方法など、ご使用のXCP版数に関連したマニュアルの訂正がないかご確認ください。

日本語サイト http://primeserver.fujitsu.com/sparcenterprise/manual/ グローバルサイト http://www.fujitsu.com/sparcenterprise/manual/

## <span id="page-8-1"></span>SPARC Enterprise M3000 サーバのサポ ートについて

### <span id="page-8-2"></span>技術サポート

SPARC Enterprise M3000 サーバのドキュメントで取り上げられていない技術上の問 題または質問がありましたら、営業担当者または当社技術員までご連絡ください。

## <span id="page-9-2"></span><span id="page-9-0"></span>ソフトウェアリソース

SPARC Enterprise M3000 サーバにはSolaris™ オペレーティングシステム (OS) お よびSun Java™ Enterprise System softwareがプレインストールされています。

SPARC Enterprise M3000 サーバのソフトウェアリソースについては、営業担当者ま たは当社技術員までご連絡ください。

注 – 最新のパッチ情報は以下を参照してください。

日本語サイト https://software.fujitsu.com/jp/security/products-others/unix/ グローバルサイト [http://www.fujitsu.com/global/support/software/security/products](http://www.fujitsu.com/global/support/software/security/products-s/patch-info/) -s/patch-info/

インストールに関する情報とREADMEファイルもパッチと一緒にダウンロードされ ます。

## <span id="page-9-1"></span>マニュアルへのアクセス

注 – 本書で説明する情報は、SPARC Enterprise M3000 サーバのマニュアルセットの 情報よりも優先されます。

SPARC Enterprise M3000 サーバのインストレーション、管理、使用のための手順 は、SPARC Enterprise M3000 サーバのマニュアルセットに示されています。マニュ アルセットは、以下のウェブサイトからダウンロード可能です。

日本語サイト http://primeserver.fujitsu.com/sparcenterprise/manual/

グローバルサイト http://www.fujitsu.com/sparcenterprise/manual/

Solaris OSなどのSun Microsystems製ソフトウェア関連マニュアル http://docs.sun.com/

## <span id="page-10-0"></span>ご意見をお寄せください

本書に関するご意見、ご要望または内容に不明確な部分がございましたら、マニュア ル番号、マニュアル名称、ページおよび具体的な内容を下記URLの『お問い合わせ』 から送付してください。

SPARC Enterpriseマニュアルのサイト: http://primeserver.fujitsu.com/sparcenterprise/manual/

# <span id="page-12-0"></span>XCP 1092 に関する一般的な情報

- ここでは、XCP 1092に関する一般的な情報について説明します。
- XCP 1092[の新着情報](#page-12-1)
- [サポートされるファームウェアおよびソフトウェア](#page-13-0)
- XCP 1092[へのアップデート](#page-14-3)
- [機能の問題と制限](#page-16-0)

## <span id="page-12-1"></span>XCP 1092の新着情報

本リリースでの新しい特徴は以下のとおりです。

- 以下のコマンドが追加されました。
	- setpacketfilters(8)
	- showpacketfilters(8)

詳細については、各コマンドのマニュアルページを参照してください。

- setad(8)とsetldapssl(8)コマンドのloadcertオペランドに、プロキシサーバ やログインユーザー名を設定するための、以下のオプションが追加されました。
	- -p *proxy*
	- -t *proxy\_type*
	- -u *username*

詳細については、各コマンドのマニュアルページを参照してください。

■ XCPのダウンロードサイトが以下に変更されました。

旧:http://primeserver.fujitsu.com/sparcenterprise/manual/ 新:

https://updatesite.jp.fujitsu.com/unix/jp/download/firmware/

# <span id="page-13-0"></span>サポートされるファームウェアおよびソ フトウェア

SPARC Enterprise M3000サーバでは、搭載されているプロセッサによって、サポー トされるファームウェアおよびオペレーティングシステムのバージョンが異なりま す。

表 1 サポートされるファームウェアおよびオペレーティングシステムのバージョン

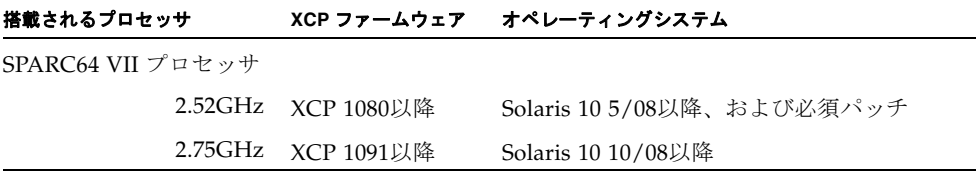

注 – XCP 1080は、SPARC Enterprise M3000 サーバでサポートされるXCPの、最初 のバージョンです。

注 – 8GB DIMMは、XCP 1081以降でサポートされます。

XCPは、以下のウェブサイトからダウンロードできます。

https://updatesite.jp.fujitsu.com/unix/jp/download/firmware/

XSCF Webは、多くのウェブブラウザでサポートされます。このうち、XSCF Webの 動作することが確認されているウェブブラウザは[、表](#page-13-1) 2のとおりです。その他の XSCF Webの情報については、8ページの「XSCF Web[に関する留意点」](#page-19-0)を参照してく ださい。

#### <span id="page-13-1"></span>表 2 動作確認済みのウェブブラウザのバージョン

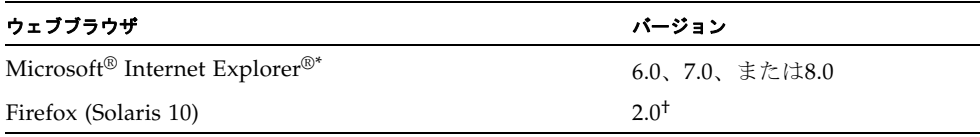

\*. Microsoft、Internet Explorerは、アメリカ合衆国や他の国のマイクロソフトの登録商標または商標です。

†. XSCF WebではFirefox 3はサポートされていません。

### <span id="page-14-0"></span>Solarisパッチに関する情報

Solaris 10 10/08以降を使用する場合は、必要なパッチはありません。

#### <span id="page-14-1"></span>Solaris 10 5/08用パッチ

SPARC64 VIIプロセッサ 2.52GHzが搭載されたSPARC Enterprise M3000サーバ上 で、Solaris 10 5/08 OSを使用する場合には、以下のパッチが必要です。パッチは以 下に記載されている順番に適用してください。

- 119254-59
- 138866-01
- 137137-09

その他のSolaris OSの情報については、25ページの「Solaris OS[に関する問題と回避](#page-36-0) [方法」](#page-36-0)を参照してください。

注 – x[ページの「ソフトウェアリソース」を](#page-9-2)参照し、最新パッチの入手方法を確認し てください。インストールに関する情報とREADMEファイルがパッチと一緒にダウ ンロードされます。

#### <span id="page-14-2"></span>Emulex PCI Express(PCIe)カードのパッチ

以下のEmulexカードは、パッチ120222-26で提供されるドライバが必要です。

- XSEFC402AF Sun StorageTek Enterprise Class 4Gb Dual-Port Fibre Channel PCI-E HBA
- XSEFC401AF Sun StorageTek Enterprise Class 4Gb Single-Port Fibre Channel PCI-E HBA

# <span id="page-14-3"></span>XCP 1092へのアップデート

XCP 1092へのアップデート手順については、『SPARC Enterprise M3000/M4000/M5000/M8000/M9000サーバ XSCF ユーザーズガイド』を参照して ください。

### <span id="page-15-0"></span>XSCFファームウェアのリセット

ファームウェアをXCP 1092にアップデートしたあとは、rebootxscf(8)コマンドを 使用して、必ずXSCFをリセットしてください。

## <span id="page-16-0"></span>機能の問題と制限

ここでは、本リリース時点でわかっている問題および制限事項について説明します。

### <span id="page-16-1"></span>Active Directoryに関する留意点

- Active Directoryが有効の場合、telnetを使用してログインを試みると、2台目以降 の代替サーバに対する問い合わせがタイムアウトして、ログインに失敗すること があります。
- setad(8)コマンドの timeoutオペランドで設定した値が小さい場合、XSCFにログ インすると、ユーザー権限が付与されないことがあります。このときは、timeout の設定値を大きくして再度実行してください。

#### <span id="page-16-2"></span>LDAP/SSLに関する留意点

setldapssl(8)コマンドの timeoutオペランドで設定した値が小さい場合、XSCFに ログインすると、ユーザー権限が付与されないことがあります。このときは、 timeoutの設定値を大きくして再度実行してください。

### <span id="page-16-3"></span>電力モニタ機能およびエアーフローインディケー ターに関する留意点

- 以下のような場合、MIB情報やshowenvironment power/showenvironment airコマンドおよびXSCF Webで、消費電力および排気量の値が正しく表示されな いことがあります。1分後に、再度、値を確認してください。
	- 本体装置の電源投入/切断中、あるいは投入/切断完了後しばらくの間
	- 電源ユニットの活性交換中、あるいは活性交換完了後しばらくの間
- 雷力モニタ機能およびエアーフローインディケーターで表示される数値は、それ ぞれ、本体装置の消費電力および排気量を示します。周辺装置に対する数値は含 まれません。

### <span id="page-16-4"></span>NTPサーバに関する留意点

■ ドメインはXSCFをNTPサーバとすることを推奨します。この場合、以下の注意が 必要です。

- XSCFは、外部NTPサーバに接続しなければなりません。
- XSCFのほか、1つまたは複数のNTPサーバをドメインに接続する場合は、XSCF に指定したNTPサーバと同じサーバに接続してください。

NTPの詳細については、当社技術員にお問い合わせください。NTP設定の詳細に ついては、『SPARC Enterprise M3000/M4000/M5000/M8000/M9000サーバ XSCF ユーザーズガイド』を参照してください。

#### <span id="page-17-0"></span>NTPサーバがローカルクロックを参照している場合の留意点

XSCFの参照するNTPサーバが、サーバ自身のシステム時刻(ローカルクロック)を参 照し、そのローカルクロックにアドレス「127.127.1.0」が設定されている場合、 XSCFで時刻同期できないことがあります。

XSCF自身の持つローカルクロックのアドレスは「127.127.1.0」で固定となっていま す。いっぽう、XSCFが参照するNTPサーバのローカルクロックのアドレスが 「127.127.1.0」に設定されていると、クロックソース(refid)のアドレスがXSCF自身の 持つローカルクロックのアドレスと同じ値になります。このようなNTPサーバは、 XSCFの時刻同期の対象から外されます。

showntp -lコマンドを実行すると、XSCFで設定されているNTPサーバ自身のクロ ックソース、およびXSCF自身のローカルクロックのアドレスが参照できます。

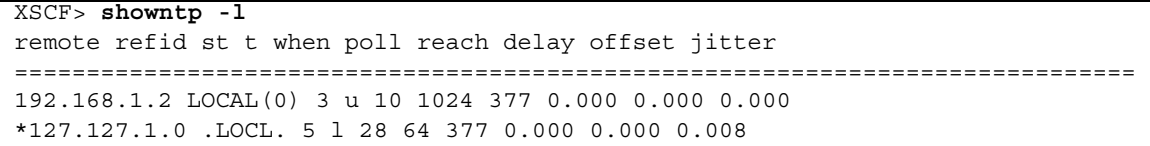

出力された2つのNTPサーバのうち、上段(192.168.1.2)はsetntp(8)コマンドで設定さ れたNTPサーバです。refidがLOCAL(0)となっているため、このNTPサーバのクロッ クソースには、アドレスが「127.127.1.0」のローカルクロックが設定されています。 いっぽう、下段はXSCF自身のローカルクロックです。XSCF自身のローカルクロック のアドレスは「127.127.1.0」で固定となっています。これにより、NTPサーバ (192.168.1.2)はXSCFの時刻同期の対象から外れてしまうため、XSCFは自身のローカ ルクロックに時刻同期することになります。

以下のいずれかの方法で回避することにより、setntp(8)コマンドで設定したNTP サーバと正しく時刻同期できるようになります。

● XSCFに設定されているNTPサーバが参照するクロックソースを変更する

showntp -lコマンドを使用して、XSCFに設定されているNTPサーバのクロック ソースを確認します。refidがLOCAL(0)と出力されるNTPサーバは、アドレスが 「127.127.1.0」のローカルクロックを参照しているため、別のクロックソースを参照 するように変更してください。

NTPサーバのクロックソースを変更する場合は、他のNTPクライアントに影響がない ことを、事前に確認してください。

#### ● NTPサーバのローカルクロックのアドレスを変更する

XSCFが参照するNTPサーバの、ローカルクロックのアドレスを「127.127.1.1」また は「127.127.1.2」または「127.127.1.3」に変更します。Solaris OSの /etc/inet/ntp.confを変更します。変更を有効にするには、NTPデーモンの再起 動が必要です。

NTPサーバのローカルクロックのアドレスを変更する場合は、他のNTPクライアント に影響がないことを、事前に確認してください。

#### ● NTPサーバのstratum値を変更する

XSCFが参照するNTPサーバのstratum値を1に変更します。stratum値が1のNTPサー バは最上位のクロックソースとなり、refidは持ちません。したがって、XSCF自身の ローカルクロックのアドレスと同じになることはありません。

NTPサーバのstratum値を変更する場合は、他のNTPクライアントに影響がないこと を、事前に確認してください。

#### ● XSCF自身のローカルクロックのアドレスを変更する

setntp -m localaddr=*value*コマンドを使用して、XSCF自身のローカルクロック のアドレスを変更します。*value*には、ローカルクロックのクロックアドレス 「127.127.1.*x*」 の、最下位バイトを指定します。0 から3 までの数値で指定できま す。*value*に1から3までのいずれかの値を指定することにより、ローカルクロックを 参照しているNTPサーバのアドレスと、XSCF内部のローカルクロックのアドレスが 一致しなくなるため、ローカルクロックを参照しているサーバでも、XSCFのNTP サーバに設定できるようになります。

### <span id="page-19-0"></span>XSCF Webに関する留意点

- XSCF Webでは、Windows 7<sup>\*1</sup>とInternet Explorer 8.0環境下で、ビルトイン Administratorアカウントでの使用をサポートしていません。
- Internet Explorer 8.0で、画面内部の水平フレームを上下させてフレームの高さを 変更後、[Monitor Msg Show/Hide]ボタンを使用すると、画面の背景色が黒くな る場合があります。この場合は、[表示]-[最新の情報に更新]を選択するかF5キーを 押して、ブラウザを更新し、ログイン直後の画面に戻してください。

なお、画面内部の水平フレームを上下させてフレームの高さを変更した場合は、 [Monitor Msg Show/Hide]ボタンを使用しないでください。

- XCP 1080がインストールされたサーバでXSCF Webを使用する場合は、ブラウザ のキャッシュ機能を無効にしてください。キャッシュを有効にしておくと、キャ ッシュされた古いデータがWebページに表示されてしまうことがあります。キャ ッシュを無効にする方法については、ご使用のブラウザによって、以下のように 設定してください。
	- Internet Explorer 6および7:

[ツール]-[インターネット オプション]-[詳細設定]タブにある「暗号化された ページをディスクに保存しない」をチェックします。

■ Netscape 7.1以降:

[編集]-[設定]-[詳細]-[キャッシュ]-[キャッシュにあるページとネットワーク上の ページの比較]の項目で「ページにアクセスするたび」を選択します。

■ Firefox 2:

アドレス欄に「about:config」と入力し、フィルタ欄に「cache」と入力し ます。リストにある「browser.cache.check doc frequency」の設定値を 「1」に変更します。

- XSCF Webを使用し、XCPのインポートまたはファームウェアをアップデートする 場合、ウェブブラウザ上にSession ID errorが表示されることがあります。また、 Autologout設定でタイムアウト時間を30分以上で指定すると、ファームウェアア ップデートの際にInternal Server Errorが表示されることがあります。現在のブラ ウザを閉じてから、新しいブラウザを開いて、XSCF Webに接続しなおしてくださ い。
- XSCF Webを使用するとき、ブラウザに検索ツールなどのプラグインが組み込まれ ている場合は、プラグインを削除する、またはポップアップブロック設定を無効 にしてください。

#### <span id="page-19-1"></span>一般的な機能の問題と制限

■ setarchiving(8)、showarchiving(8)コマンド、およびXSCF WebのLog Archivesメニューによるログアーカイブ機能はサポートしていません。

<sup>\*1.</sup> Windowsは、アメリカ合衆国や他の国のマイクロソフトの登録商標または商標です。

- 外部電源制御装置 (F7973RC1) の外部電源制御インターフェース (EPC)を使用す るとき、次の通知信号はサポートされていません。
	- OSパニックまたは本体装置ハードウェア異常信号 (\*CPUN/RTNU)
	- 本体装置ハードウェア異常信号(雷源異常、温度異常、ファン異常) (\*ALARM)
- 以下の語はシステムに予約されているため、ユーザーアカウント名に使用するこ とはできません。 root、bin、 daemon、 adm、operator、nobody、sshd、 rpc、rpcuser、 ldap、apache、ntp、admin、default、proxyuser
- XSCF-LANはオートネゴシエーションに対応しています。XSCF-LANと全二重固 定で設定されているネットワーク機器を接続した場合、IEEE802.3の規約によっ て、XSCF-LANは半二重モードで通信します。これにより、ネットワークの通信 速度が遅くなったり、通信異常が発生したりする場合があります。XSCF-LANと 接続するネットワーク機器は、必ずオートネゴシエーションに設定してくださ い。
- restoredefaults(8) コマンドは、現時点ではサポートされていません。
- snapshot(8) コマンドの -e、-P、-1 オプションは現時点ではサポートされませ  $h_{\alpha}$

## <span id="page-21-0"></span>ハードウェアに関する情報

ここでは、SPARC Enterprise M3000 サーバのハードウェアに関する特記事項や問題 点について説明します。

- 200V[電源を使用する場合の注意事項](#page-21-1)
- DVD[ドライブ/ディスクの使用について](#page-21-2)
- USB[メモリの使用について](#page-22-0)
- [電源制御とオペレーターパネルのモードスイッチについて](#page-22-1)
- [ハードウェアマニュアルの変更予定](#page-22-2)
- UPSコントローラー (UPC) の分岐接続

## <span id="page-21-1"></span>200V電源を使用する場合の注意事項

B型プラグを持つ本体装置においては、本体装置外に15Aの過電流保護装置があるこ とを確認してください。この装置がない場合は、ノーヒューズブレーカー(NFB)や ヒューズなどを使用して、15Aの過電流保護を行ってください。B型プラグとは、平 行2極接地極付プラグ以外のNEMA L6-30、L6-20、L6-15、L5-15などを指します。

# <span id="page-21-2"></span>DVDドライブ/ディスクの使用について

本体装置に搭載されているDVDドライブを使用する際の注意事項があります。次の ウェブサイトから『SPARC EnterpriseでのDVDドライブ/ディスクの使用につい て』を参照してください。

URL:

http://primeserver.fujitsu.com/sparcenterprise/manual/

## <span id="page-22-0"></span>USBメモリの使用について

dumpconfig(8)、restoreconfig(8)、snapshot(8)コマンド実行時に、データの保 存先としてUSBメモリを指定する場合は、あらかじめ、媒体となるUSBメモリをご用 意ください。

なお、保存されたデータにはシステムに関する情報が含まれています。USBメモリを ご利用になる場合には、セキュリティ保持の観点から、データが保存されたUSBメモ リの管理について留意が必要となります。

現在販売されているすべてのメーカーのUSBメモリに対して、XSCFとの接続性およ び動作を保証しているわけではありません。ご使用のUSBメモリによっては、XSCF ファームウェアのエラーやリセットなどの異常が発生する場合も考えられます。その ような異常が発生した場合には、ただちに、USBメモリの使用を中止してください。

XSCF用USBポートにUSBメモリを接続する場合は、直接、USBポートにUSBメモリ を接続してください。USBハブやUSB延長ケーブルなどを介して接続すると、エラー の要因となる場合があります。

## <span id="page-22-1"></span>電源制御とオペレーターパネルのモード スイッチについて

RCI機能によるリモート電源制御や自動電源制御機能(APCS)使用時の電源投入/ 切断は、オペレーターパネルのモードスイッチを切り替えて制御できます。詳細は、 『SPARC Enterprise M3000 サーバ サービスマニュアル』「はじめに」の「制限およ び注意事項」を参照してください。

## <span id="page-22-2"></span>ハードウェアマニュアルの変更予定

ここでは、SPARC Enterprise M3000 サーバのハードウェアマニュアルに関して、出 版後にわかった最新のハードウェアに関する情報やマニュアルの変更予定を示しま す。

[表](#page-23-1) 3 では、マニュアルの変更予定を示します。

<span id="page-23-1"></span>表 3 ハードウェアマニュアルの変更予定

| マニュアル                                     | ページ    | 変更内容                                                                                                    |
|-------------------------------------------|--------|----------------------------------------------------------------------------------------------------|
| <b>SPARC</b> Enterprise<br>M3000 サーバ 製品概要 | $1-18$ | $\lceil 1.4.6.2 \rceil$ SAS $\sharp$ + $\vdash$  <br>本文を以下の内容に変更します。<br>テープドライブなどSASインターフェースを持つ外部機器を接続<br>するためのポートです。接続可能な機器については当社技術員に<br>ご確認ください。<br>なお、本ポートにおいて最大600MB/s(3Gbpsx2wide)の転送速度<br>をサポートします。 |

## <span id="page-23-0"></span>UPSコントローラー (UPC) の分岐接続

UPC 6分岐コネクターを使用すると、最大6台の無停電電源装置(UPS)を接続でき ます。

UPC 6分岐コネクターの外観図を[図](#page-23-2) 1に示します。

<span id="page-23-2"></span>図 1 UPC 6分岐コネクター

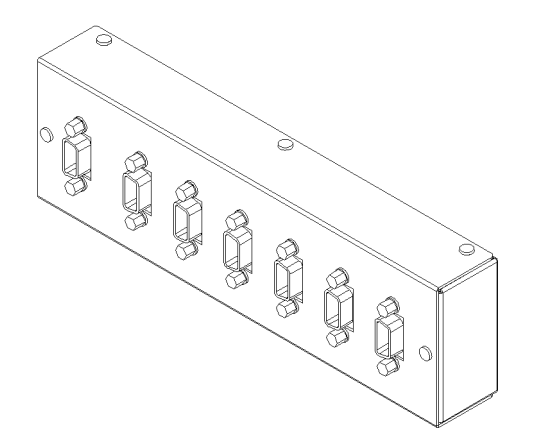

本体装置のUPCは、以下に説明している条件を満たせば、分岐コネクターを使用して 複数台のUPSに接続できます。ここでは、本体装置の、UPCの分岐接続の条件につい て説明します。

### <span id="page-24-0"></span>接続できる場合

UPSと本体装置が以下の接続形態の場合には、信号ケーブルを接続できます。

- 1台の本体装置に1台のUPSを接続する場合 ([図](#page-24-1) 2参照)
- 1台の本体装置に複数台のUPSを接続する場合 [\(図](#page-24-2) 3参照)
- <span id="page-24-1"></span>図 2 UPSと本体装置との信号ケーブルの接続 (1台の本体装置に1台のUPSを接続する場合)

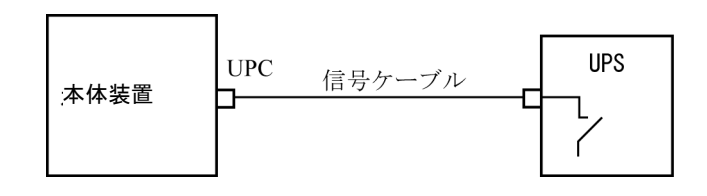

重要 – 1 台の本体装置に複数台の UPS を接続する場合、本体装置からの送出信号 (ER 信号)の条件によっては、信号ケーブルが接続できないことがあります。この接 続形態で接続する場合には、当社技術員にご相談ください。

<span id="page-24-2"></span>図 3 UPSと本体装置との信号ケーブルの接続 (1台の本体装置に複数台のUPSを接続する場合)

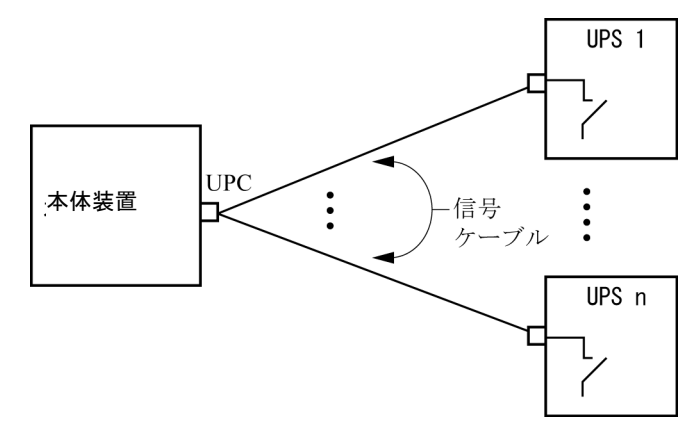

### <span id="page-25-0"></span>接続できない場合

複数台の本体装置に1台のUPSを接続する場合[\(図](#page-25-1) 4参照)、UPSと本体装置との信号 ケーブルの接続はできません。

図 4 UPSと本体装置との信号ケーブルの接続ができない場合 (複数台の本体装置に1台のUPSを接続する場合)

<span id="page-25-1"></span>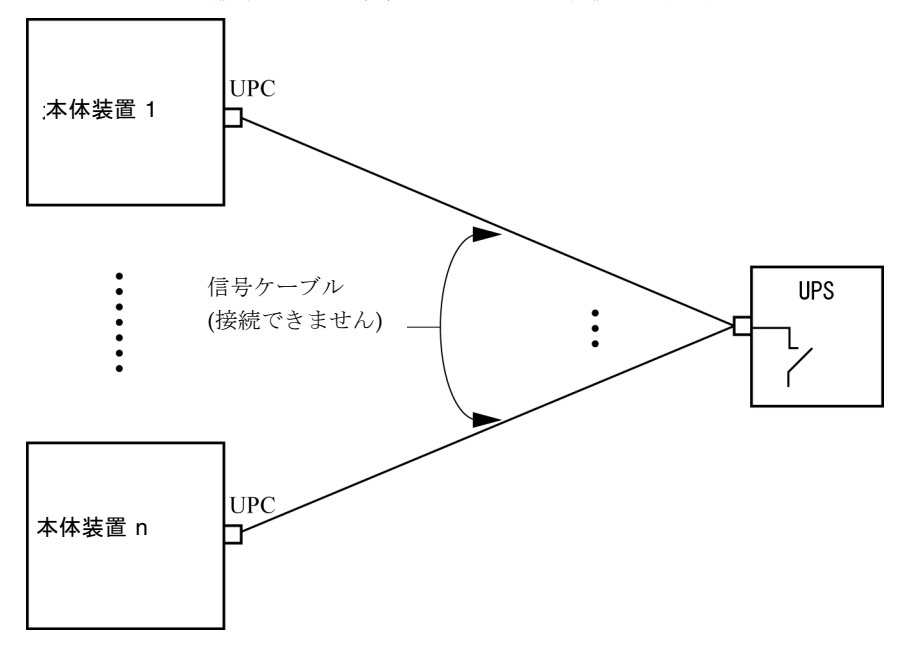

# <span id="page-26-0"></span>ソフトウェアに関する情報

ここでは、SPARC Enterprise M3000 サーバのソフトウェアに関する特記事項や問題 点について説明します。

- [Active Directory](#page-26-1) と LDAP/SSL
- XCP[に関する問題と回避方法](#page-29-2)
- Solaris OS[に関する問題と回避方法](#page-36-0)
- [ソフトウェアマニュアルの変更予定](#page-42-0)
- [システム内の縮退メモリの識別](#page-46-0)

## <span id="page-26-1"></span>Active DirectoryとLDAP/SSL

XCP 1091から、Active Directory®\*1機能とLDAP/SSL機能がサポートされるようにな りました。

- Active DirectoryはMicrosoft®\*1 Corporationによって開発された分散型ディレクト リサービスです。Active DirectoryはLDAPディレクトリサービスと同様に、ユー ザー認証に利用されます。
- LDAP/SSLはSecure Socket Layer (SSL)技術により、LDAPユーザーに対して強 化されたセキュリティを提供します。

注 – セキュリティ上の理由から、XSCFでは、Active DirectoryおよびLDAP/SSLと の通信にLDAP over SSLプロトコル (LDAPS) が使用されます。

Active DirectoryとLDAP/SSLはそれぞれ、ユーザー証明書の認証、およびネット ワークリソースに対するユーザーアクセスレベルの許可、の両方を提供します。シス テムリソースにアクセスする前に特定のユーザーを識別したり、ネットワークリソー スへのアクセスを制御する特定のアクセス権限をユーザーに与えたりするために、 Active DirectoryとLDAP/SSLは認証を使用します。

<sup>\*1.</sup> Microsoft、Active Directoryは、アメリカ合衆国や他の国のマイクロソフトの登録商標または商標です。

ユーザー権限は、XSCFで設定されるか、各ユーザーのグループメンバーシップに基 づいて、ネットワークドメイン内のサーバから取得されます。ユーザーは複数のグ ループに属することができます。ユーザードメインはユーザーを認証するために使用 される認証ドメインです。Active Directoryは、ユーザードメインが設定された順に ユーザーを認証します。

いったん認証されると、ユーザー権限は以下の方法で決定されます。

- 最も簡単な場合は、ユーザー権限はXSCF上のActive DirectoryまたはLDAP/SSL 設定によって決定されます。Active DirectoryとLDAP/SSLにはdefaultroleという パラメーターがあります。defaultroleパラメーターが構成、設定されると、Active DirectoryまたはLDAP/SSLを介して認証されたすべてのユーザーは、defaultrole パラメーターに設定されたユーザー権限が割り当てられます。Active Directoryま たはLDAP/SSLサーバで設定されたユーザーには、グループメンバーシップにか かわらず、パスワードだけが必要となります。
- defaultroleパラメーターが構成されていないまたは設定されていない場合は、 ユーザーのグループメンバーシップに基づいて、ユーザー権限はActive Directory またはLDAP/SSLサーバから取得されます。XSCFでは、groupパラメーターは Active DirectoryまたはLDAP/SSLサーバのグループ名に対応している必要があり ます。各グループは、XSCF上で設定される、グループに関連づけられたユーザー 権限を持っています。いったん、ユーザーが認証されると、ユーザーのグループ メンバーシップはユーザー権限を決定するために使用されます。

Active DirectoryとLDAP/SSLでは、administrator(管理者)、operator(オペレー ター)、custom(カスタム)の3種類のグループが設定できます。管理者グループと オペレーターグループを設定する場合は、グループ名だけが必要です。

管理者グループにはplatadm、useradm、およびauditadmのユーザー権限がありま す。オペレーターグループにはplatopとauditopのユーザー権限があります。カス タムグループを設定する場合はグループ名とユーザー権限が必要です。各グループの タイプには最大5つのグループが設定できます。1つ以上のグループを割り当てられた ユーザーは、それらのグループが持つすべてのユーザー権限を取得します。

Active DirectoryとLDAP/SSLの機能をサポートするために、XSCF WebのSettings メニューに、2つの新しい設定画面(Active DirectoryとLDAP/SSL)が追加され ました。リモートユーザーは、Active DirectoryまたはLDAP/SSLによっていちど認 証されると、ログインしてXSCF Webを使用できるようになります。

注 – Active DirectoryまたはLDAP/SSLユーザーは、ユーザー公開鍵をXSCFへアッ プロードしないでください。すでにユーザー公開鍵がアップロードされている場合 は、以下のコマンドでユーザー公開鍵を削除してください。 XSCF> **setssh -c delpubkey -a -u proxyuser** Active DirectoryまたはLDAP/SSLユーザーは、ユーザー公開鍵による認証ではな く、パスワード認証を使用してXSCFにSSHに接続し、ログインしてください。

### <span id="page-28-0"></span>Active DirectoryをサポートするためのXSCFの設 定

setad(8)コマンドとshowad(8)コマンドを使用すると、Active Directoryを設定およ び表示できます。デフォルトではActive Directoryは無効となっています。Active Directoryを有効にする場合は、以下のコマンドを使用します。

```
XSCF> setad enable
```
Active Directoryを無効にする場合は、以下のコマンドを使用します。

```
XSCF> setad disable
```
Active Directoryが有効か無効かを確認する場合は、以下のコマンドを使用します。

#### XSCF> **showad**

さまざまなパラメーターを指定してActive Directoryを設定する場合、setad(8)コマ ンドを使用してください。たとえば、1つのプライマリと5つの代替Active Directory サーバを設定する、グループ名とユーザー権限を割り当てる、特定のユーザードメイ ンを設定する、診断メッセージのログを制御する、などで使用できます。ユーザード メインは、XSCF上でsetad userdomainコマンドによって設定できます。また、ロ グインプロンプトで*user*@*domain*の形式で入力することもできます。

setad(8)およびshowad(8)コマンドのマニュアルページとともに、[表](#page-42-1) 11にあるコマン ドの注記を参照してください。

### <span id="page-28-1"></span>LDAP/SSLをサポートするためのXSCFの設定

setldapssl(8)コマンドとshowldapssl(8)コマンドを使用すると、LDAP/SSLを設 定および表示できます。LDAP/SSLを設定および表示するこれらのコマンドは、 Active Directoryを設定および表示するためのsetad(8)とshowad(8)コマンドと同じ パラメーターをサポートしています。

setldapssl(8)およびshowldapssl(8)コマンドのマニュアルページを参照してくだ さい。

### <span id="page-29-0"></span>ユーザーアカウント名とUIDに関する留意点

ユーザーアカウントデータに対してLightweight Directory Access Protocol (LDAP)、Active Directory、またはLDAP/SSL を使用するようにXSCF で設定さ れている場合、ユーザーアカウント名および(設定している場合は) ユーザーID は、XSCF、LDAP、Active Directory またはLDAP/SSL で未使用のものでなければ なりません。

### <span id="page-29-1"></span>新しいシステムアカウントproxyuser

XCP 1091から、Active DirectoryとLDAP/SSLをサポートするために、proxyuserと いう新しいシステムアカウントが追加されました。proxyuserというユーザーアカ ウントがすでに存在していないかどうかを確認してください。もし、proxyuserが ユーザーアカウントとして存在している場合は、deleteuser(8)コマンドを使用して アカウントを削除してください。削除したら、Active DirectoryまたはLDAP/SSL機 能を使用する前に、XSCFをリセットしてください。

## <span id="page-29-2"></span>XCPに関する問題と回避方法

この章では、XCPに関する問題について記載します。[表](#page-29-4) 4、[表](#page-30-1) 5、[表](#page-32-1) 6はご使用の XCP版数によって発生しうる問題を示しています。

#### XCP 1092で発生しうる問題

[表](#page-29-4) 4 に、XCP 1092で発生しうる問題とこれらの問題に対する回避方法を示します。

<span id="page-29-4"></span><span id="page-29-3"></span>表 4 XCP 1092 で発生しうる問題と回避方法

| ID                   | 説明                                                                                                    | 回避方法                                                                                         |
|----------------------|----------------------------------------------------------------------------------------------------|----------------------------------------------------------------------------------------------|
| RTIF1-<br>080725-001 | setsnmp addv3traphost を実行した場合、<br>Trap ホストが動作していない、ユーザー名や<br>パスワードの間違いなどの理由で、認証に失敗<br>すると、以降の SNMP Trap が通知されませ<br>$\mathcal{W}_\circ$ | 有効な回避方法はありません。<br>SNMP TRAP ホストが起動されていることを確<br>認の上、正しいユーザー名で setsnmp(8) コマ<br>ンドを再度実行してください。 |
| RTIF1-<br>080725-002 | SNMPv3トラップを設定している場合、XSCF<br>で watchdog タイムアウトが発生し XSCF がリ<br>セットされると、以降の SNMP Trap が通知さ<br>れません。                                       | XSCFをリセットしてください。                                                                             |

表 4 XCP 1092 で発生しうる問題と回避方法 *(* 続き *)*

| ID                   | 説明                                                                                                    | 回避方法                                                              |
|----------------------|----------------------------------------------------------------------------------------------------|-------------------------------------------------------------------|
| RTIF1-<br>081016-002 | FRUが(システムの電源切断を伴い)停止交換<br>されたとき、(電源投入後)監視プロセスが、<br>発生した交換操作を示すような監視メッセージ<br>ログのエントリーを生成しない場合がありま<br>す。                                                                 | 有効な回避方法はありません。                                                    |
| RTIF1-<br>081225-001 | settimezone -c adddstコマンドで、タイ<br>ムゾーンの略称とサマータイム名を8文字以上<br>に設定すると、showlogsコマンド実行時に<br>Segmentation faultが発生し、コマンドが異常<br>終了します。                                          | タイムゾーンの略称とサマータイム名は7文字<br>以内で指定してください。                             |
| RTIF1-<br>090108-003 | XSCF Webで表示されるLast Updateの日時<br>が更新されない場合があります。                                                                                                    | ブラウザ画面を更新してください。                                                  |
| RTIF1-<br>090427-005 | setpasswordpolicy(8) $\exists \forall \forall \forall \forall$ Different<br>Charactersに "9999999999"(10桁)を設定した<br>あと、showpasswordpolicy(8)コマンドで表<br>示すると"-1"になってしまいます。 | 有効な回避方法はありません。<br>XSCF Webを使用してください。                              |
| RTIF1-<br>100331-001 | sethttps(8)コマンドで自己認証局およびCSR<br>を生成する場合、e-mailオペランドに空白文字<br>(例:"") を指定すると、XSCFリセット後に<br>HTTPS機能が無効になってしまいます。                                                            | 自己認証局およびCSRを生成する場合、e-mail<br>オペランドに空白文字を指定しないでくださ<br>$V_{\alpha}$ |
| RTIF1-<br>100331-002 | 8Gbpsファイバーチャネルカード<br>(SEOX7F21F、SEOX7F22F) に接続されたディ<br>スクからドメインを起動する場合、ディスクの<br>故障などが原因でドメインを起動できないと、<br>"FRU: /UNSPECIFIED"のエラーログが登録さ<br>れることがあります。                   | 有効な回避方法はありません。                                                    |

### XCP 1092で解決された問題

[表](#page-30-1) 5 に、XCP 1092で解決された問題を示します。

<span id="page-30-1"></span><span id="page-30-0"></span>表 5 XCP 1092 で解決された問題

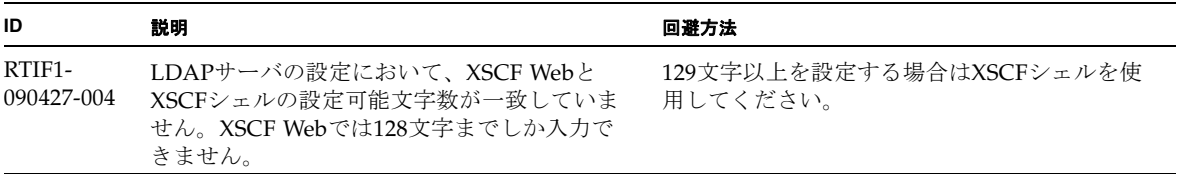

#### 表 5 XCP 1092 で解決された問題 *(* 続き *)*

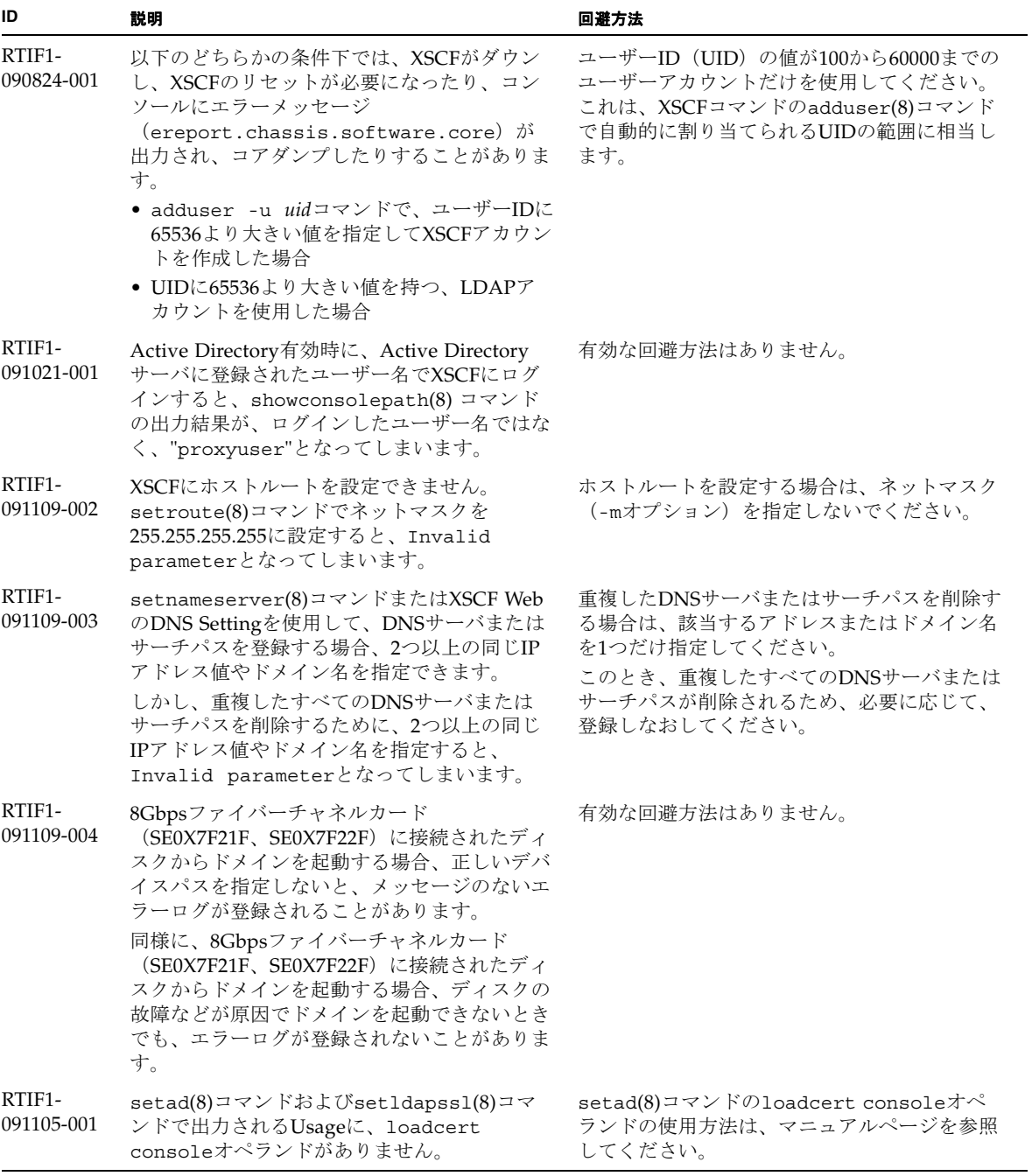

## XCP 1092以前で解決された問題

[表](#page-32-1) 6 に、XCP 1092以前で解決された問題を示します。

<span id="page-32-1"></span><span id="page-32-0"></span>表 6 XCP 1092 以前で解決された問題

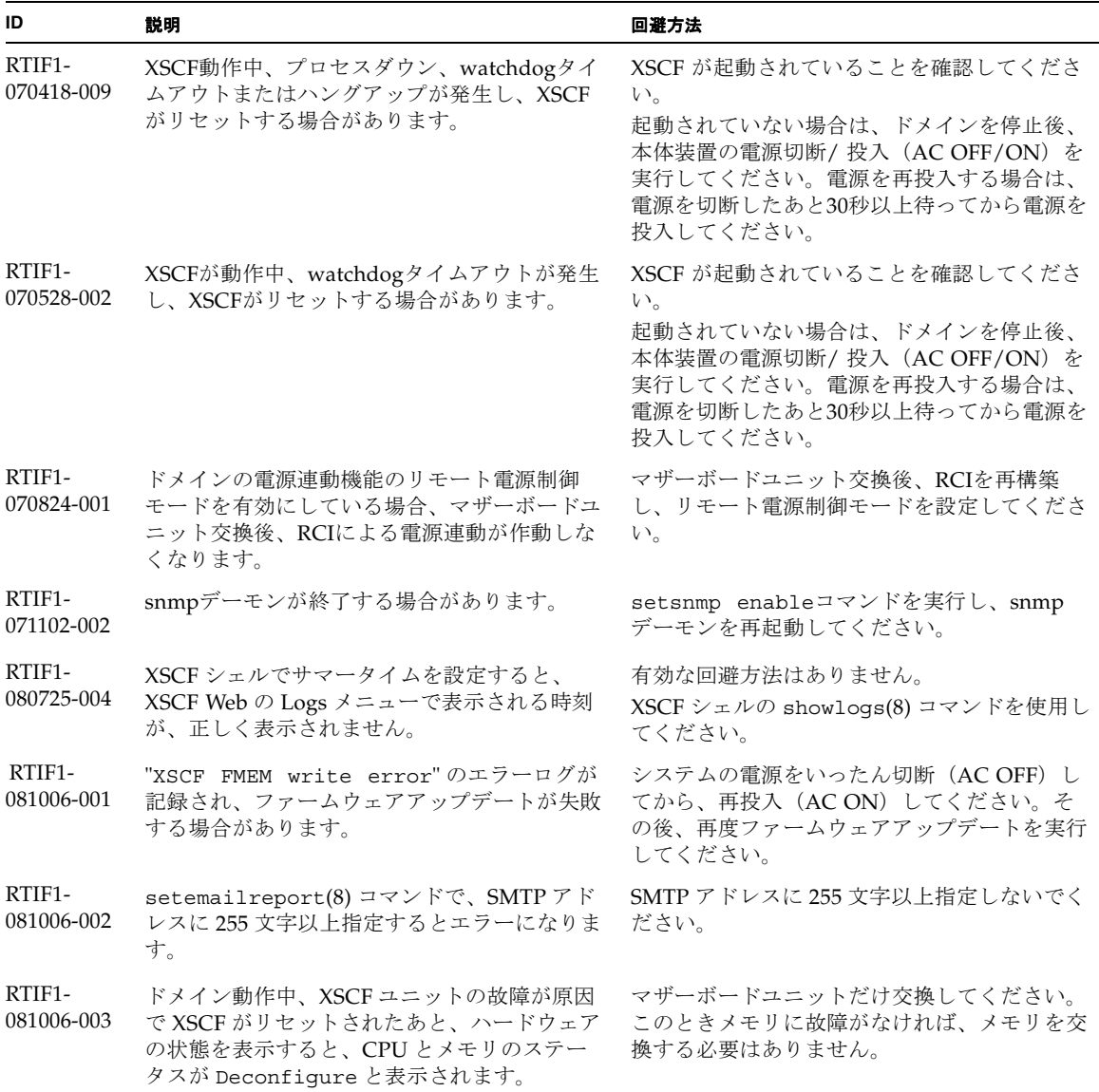

#### 表 6 XCP 1092 以前で解決された問題 *(* 続き *)*

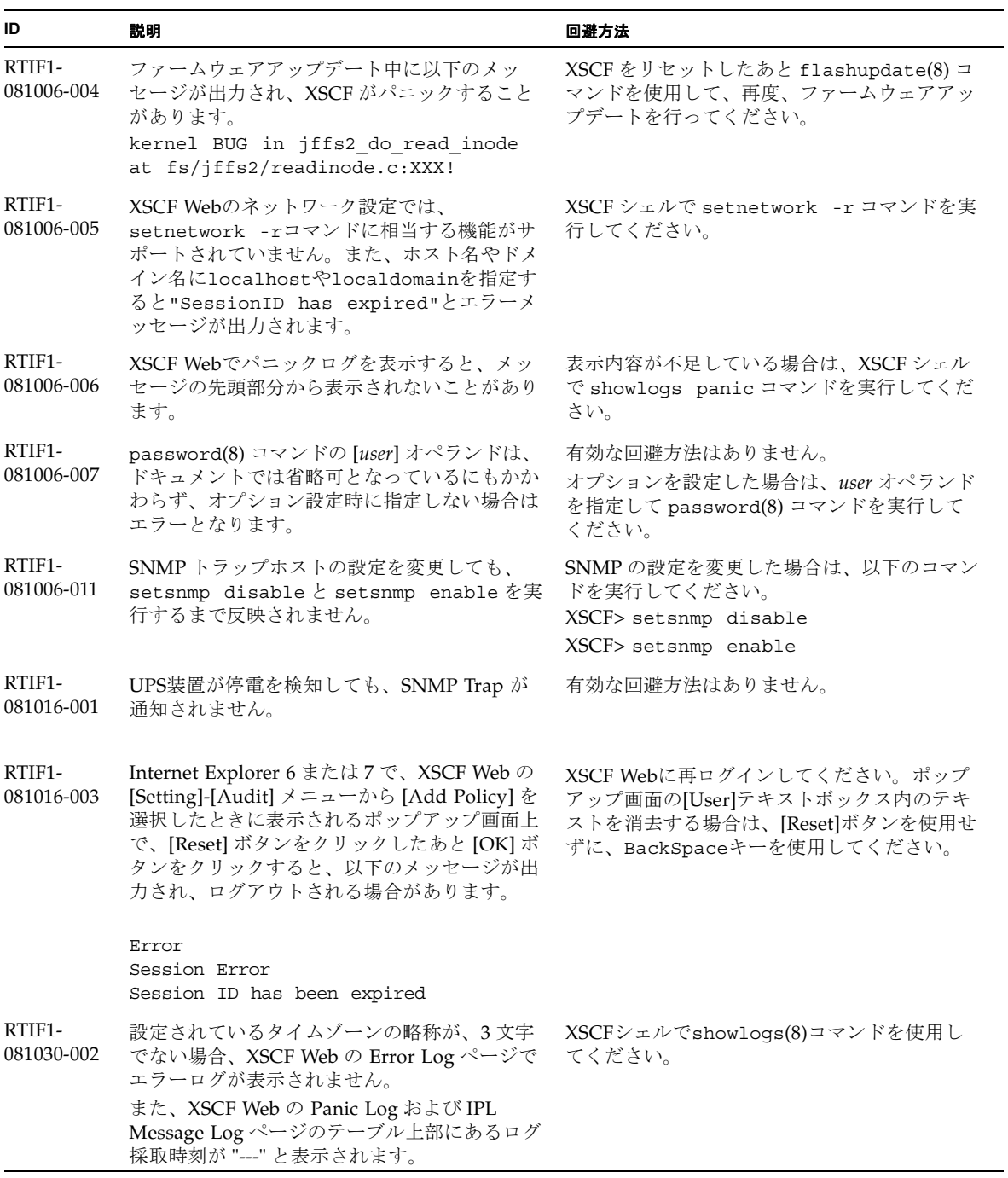

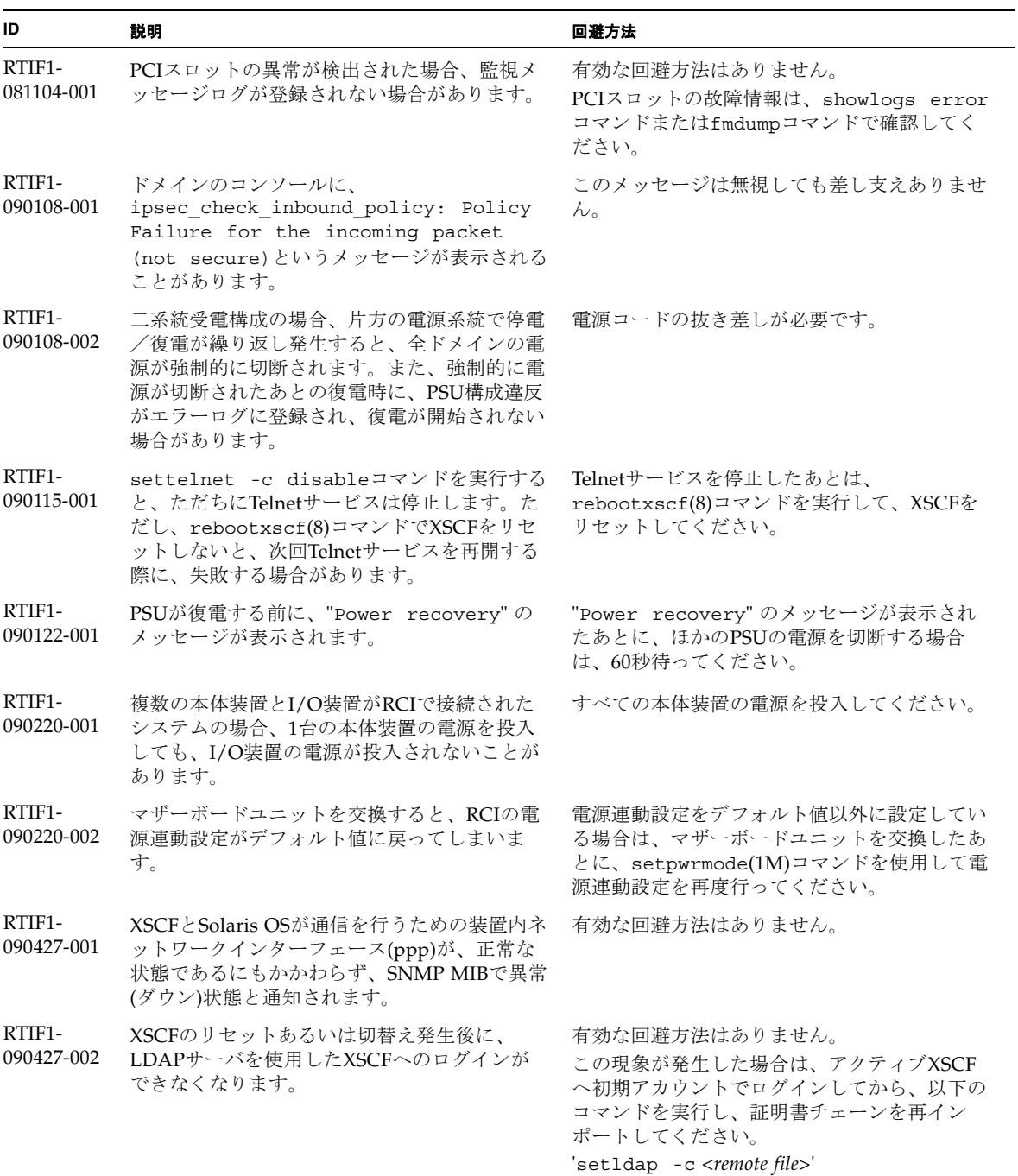

#### 表 6 XCP 1092 以前で解決された問題 *(* 続き *)*

#### 表 6 XCP 1092 以前で解決された問題 *(* 続き *)*

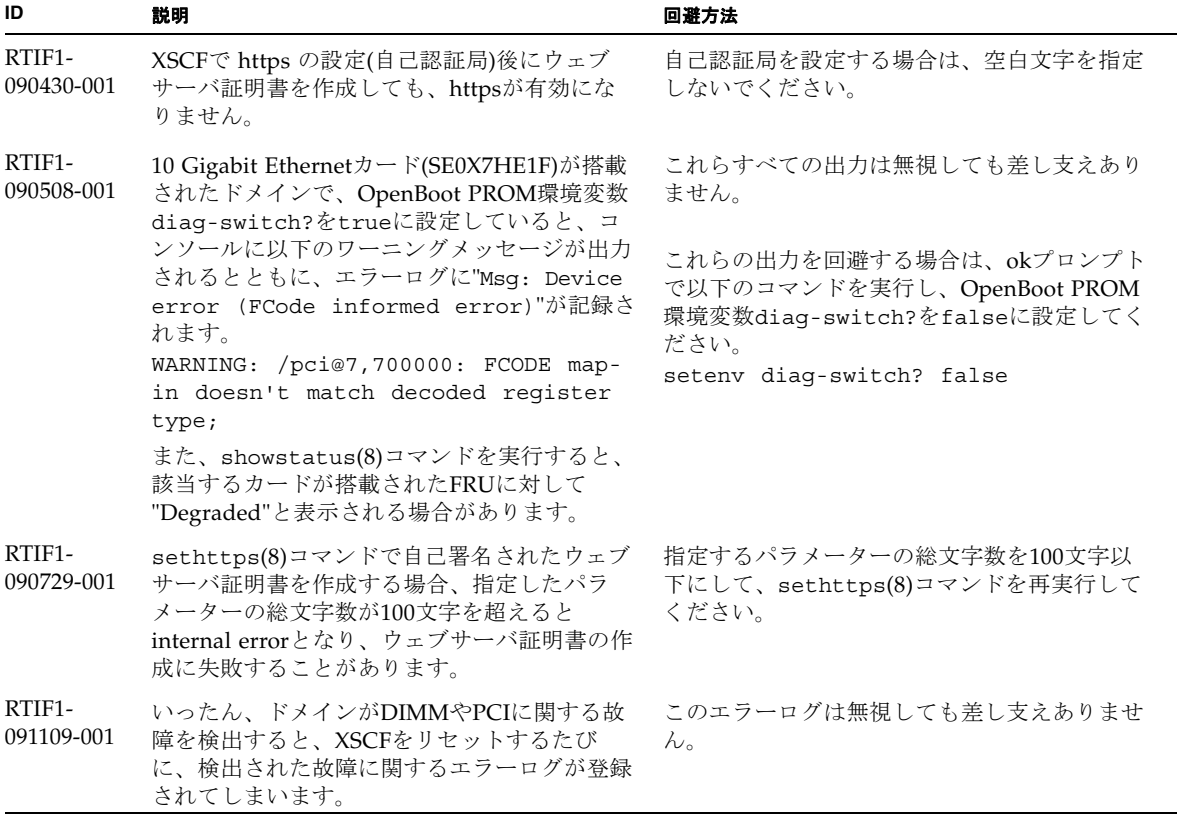

## <span id="page-36-0"></span>Solaris OSに関する問題と回避方法

この章では、Solaris OSに関する情報について記載します。[表](#page-36-2) 7、[表](#page-39-2) 8、[表](#page-39-3) 9[、表](#page-40-1) 10 はご使用のSolaris OSによって発生しうる問題を示しています。

## すべてのバージョンのSolaris OSに関連する問題

リリースされているすべてのバージョンのSolaris OSで発生しうる問題を[、表](#page-36-2) 7に示 します。

<span id="page-36-2"></span><span id="page-36-1"></span>表 7 すべてのバージョンの Solaris OS に関連する問題と回避方法

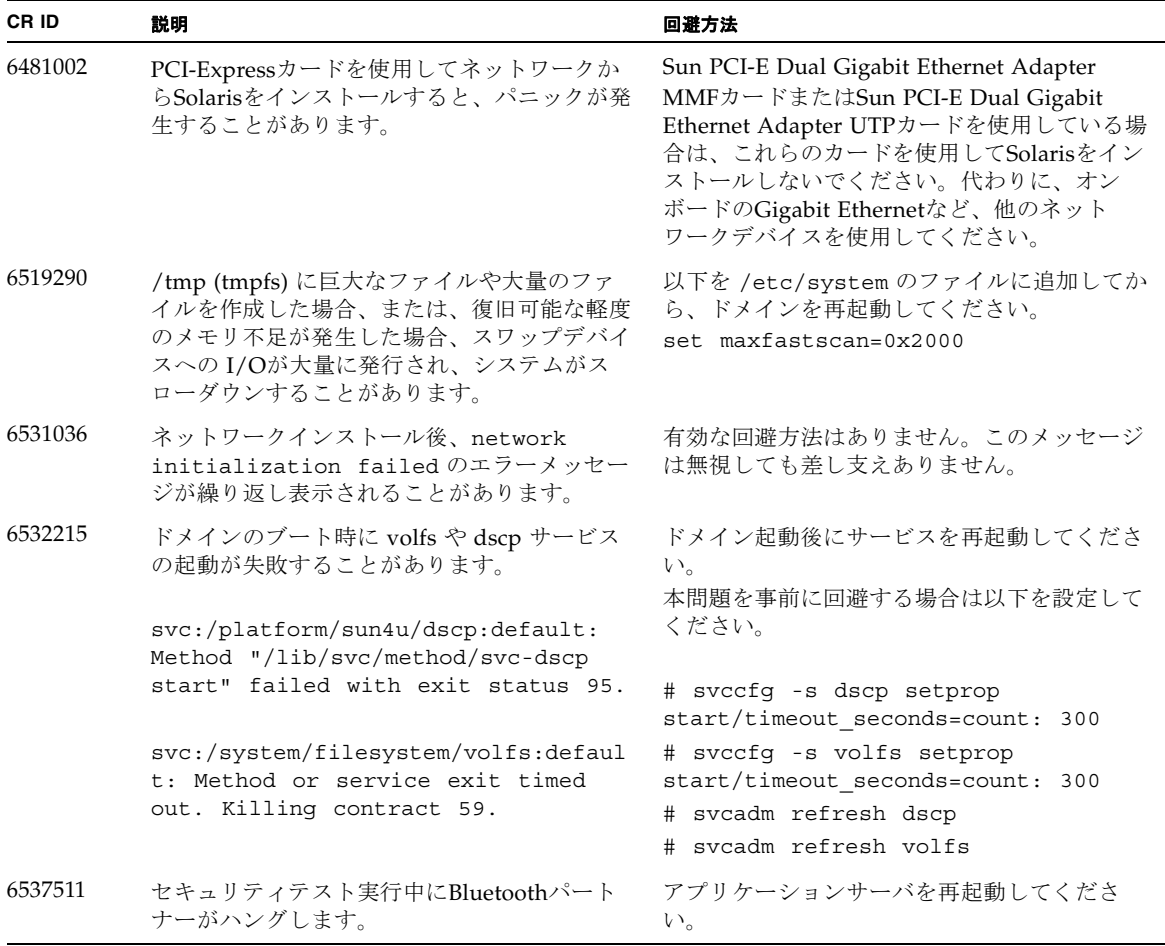

表 7 すべてのバージョンの Solaris OS に関連する問題と回避方法 *(* 続き *)*

| CR ID   | 説明                                                                                                    | 回避方法                                                                              |
|---------|----------------------------------------------------------------------------------------------------|-----------------------------------------------------------------------------------|
| 6660168 | ドメイン上でubc.piowbeue-cpu errorが発<br>生するとSolaris Fault Management cpumem-<br>diagnosisが失敗し、FMAサービスが停止する<br>ことがあります。これが発生すると、コンソー<br>ルログに以下のように出力されます。                                       | FMAサービスが停止した場合は、復旧させる<br>ために、ドメイン上で以下のコマンドを実行し<br>てください。<br>#<br>svcadm clear fmd |
|         | SUNW-MSG-ID: FMD-8000-2K, TYPE:<br>Defect, VER: 1, SEVERITY: Minor<br>EVENT-TIME: Fri Apr 4 21:41:57 PDT<br>2008                                                                         | その後、cpumem-diagnosisを再起動します。<br># fmadm restart cpumem-diagnosis                  |
|         | PLATFORM: SUNW, SPARC-Enterprise,<br>CSN: 2020642002, HOSTNAME:<br><hostname></hostname>                                                                                                 |                                                                                   |
|         | SOURCE: fmd-self-diagnosis, REV:<br>1.0                                                                                                    |                                                                                   |
|         | EVENT-ID: 6b2e15d7-aa65-6bcc-bcb1-<br>cb03a7dd77e3                                                                                                    |                                                                                   |
|         | DESC: A Solaris Fault Manager<br>component has experienced an error<br>that required the module to be<br>disabled. Refer to<br>$http://sun.com/msg/FMD-8000-2K for$<br>more information. |                                                                                   |
|         | AUTO-RESPONSE: The module has been<br>disabled. Events destined for the<br>module will be saved for manual<br>diagnosis.                                                                 |                                                                                   |
|         | IMPACT: Automated diagnosis and<br>response for subsequent events<br>associated with this module will<br>not occur.                                                                      |                                                                                   |
|         | REC-ACTION: Use fmdump -v -u<br><event-id> to locate the module.<br/>Use fmadm reset <module> to reset<br/>the module.</module></event-id>                                               |                                                                                   |
| 6668237 | DIMMを交換しても、該当した DIMMの故障<br>がドメインから消去されません。                                                                                                    | これは、パッチ143527-01で修正されました。                                                         |
|         |                                                                                                    | [回避方法]<br>以下のコマンドを実行してください。<br># fmadm repair fmri uuid                           |
|         |                                                                                                    | #fmadm rotate                                                                     |

表 7 すべてのバージョンの Solaris OS に関連する問題と回避方法 *(* 続き *)*

| CR ID   | 説明                                                                                                    | 回避方法                                                                                                    |
|---------|----------------------------------------------------------------------------------------------------|----------------------------------------------------------------------------------------------------|
| 6723202 | SPARC Enterprise M3000 サーバのオンボード<br>SAS/LSI コントローラを使用してハードウェア<br>RAIDを構築するために、raidct1 コマンド<br>を使用することはできません。<br>raidct1 コマンドはディスクやコントローラ<br>のステータスを確認したり、システム上にイン<br>ストールされている PCI ホストバスアダプター<br>(HBA)に対して使用することができます。 | 有効な回避方法はありません。この問題は解決<br>する予定はありません。                                                                                                  |
| 6745410 | システムを boot しないような kadb のオプシ<br>ョンは、ブートプログラムで無視されてしまい<br>ます。                                                                                                    | kadbを使用しないで、kmdbを使用してくださ<br>$V_{\alpha}$                                                                                              |
| 6765239 | 複数の SAS ターゲットにつながる SAS デバイ<br>スが、オンボートの外部 SAS インターフェー<br>スに接続されている場合、正常に動作しませ<br>ん。SASデバイスのターゲットIDのリストが<br>再起動後に変更されてしまいます。                                                                                            | 富士通製 SAS カード<br>(SE0X7SA1F/SE0X7SA1X)を使用してくださ<br>い。また、この不具合に対応したパッチが入手<br>可能かどうか確認してください。                                             |
| 6872501 | XSCFからリクエストを通知しても、コアがオ<br>フラインになりません。この問題はSolaris 10                                                                                                    | これは、パッチ143359-02で修正されました。                                                                                                    |
|         | 5/09、Solaris OS 10/09、またはパッチ139555-<br>08が適用されたSolaris 10 OSで発生します。                                                                                                    | [回避方法]<br>故障しているコアを特定するために、XSCF上<br>で、-vオプションをつけてfmdump(8)コマンド<br>を実行してください。特定されたら、ドメイン<br>上でpsradm(1M)コマンドを使用して、コアを<br>オフラインにしてください。 |
| 6888928 | IPMPインターフェースを通じてプローブパケ<br>ットが送信されないため、IPMPインターフ                                                                                                    | これは、パッチ142900-02で修正されました。                                                                                                    |
|         | ェースがフェイルします。この問題はパッチ<br>141444-09が適用されたSolaris OSとIPMPが動<br>作しているSPARC Enterprise<br>M3000/M4000/M5000/M8000/M9000サーバ<br>で発生します。                                                                                       | [回避方法]<br>probe-based failure detectionを無効にしてくだ<br>さい。                                                                                |

### Solaris 10 10/09で解決された問題

Solaris 10 10/09で解決された問題を[表](#page-39-2) 8に示します。Solaris 10 10/09より以前の製品 では発生することがあります。

<span id="page-39-2"></span><span id="page-39-0"></span>表 8 Solaris 10 10/09 で解決された問題

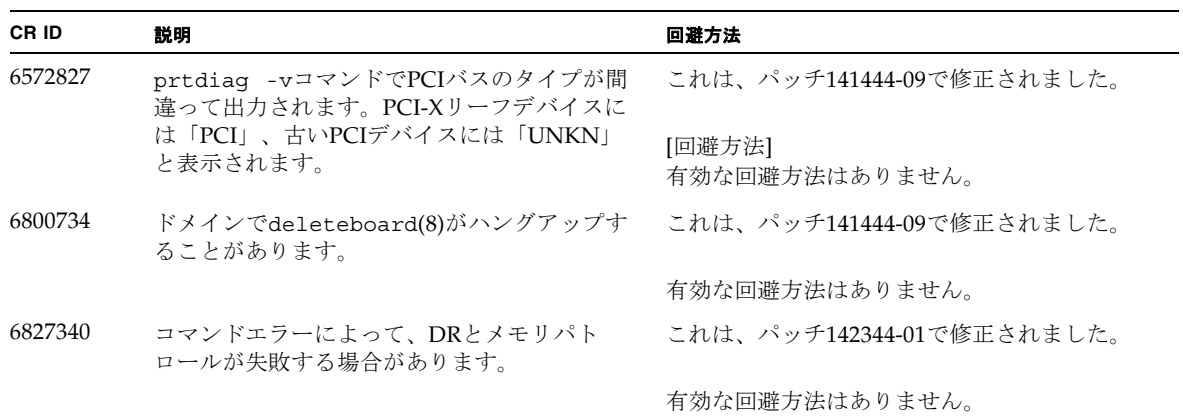

#### Solaris 10 5/09で解決された問題

Solaris 10 5/09で解決された問題を[表](#page-39-3) 9に示します。Solaris 10 5/09より以前の製品で は発生することがあります。

<span id="page-39-3"></span><span id="page-39-1"></span>表 9 Solaris 10 5/09 で解決された問題

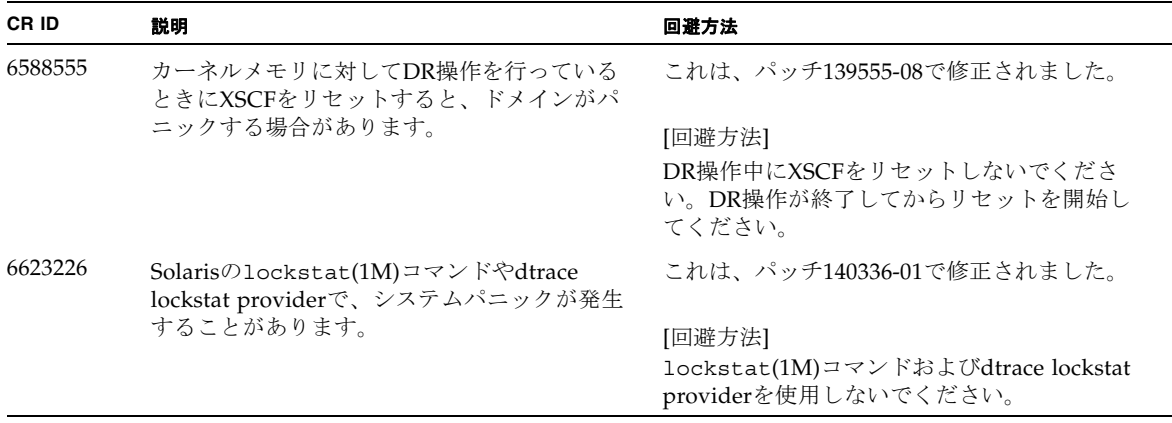

#### 表 9 Solaris 10 5/09 で解決された問題 *(* 続き *)*

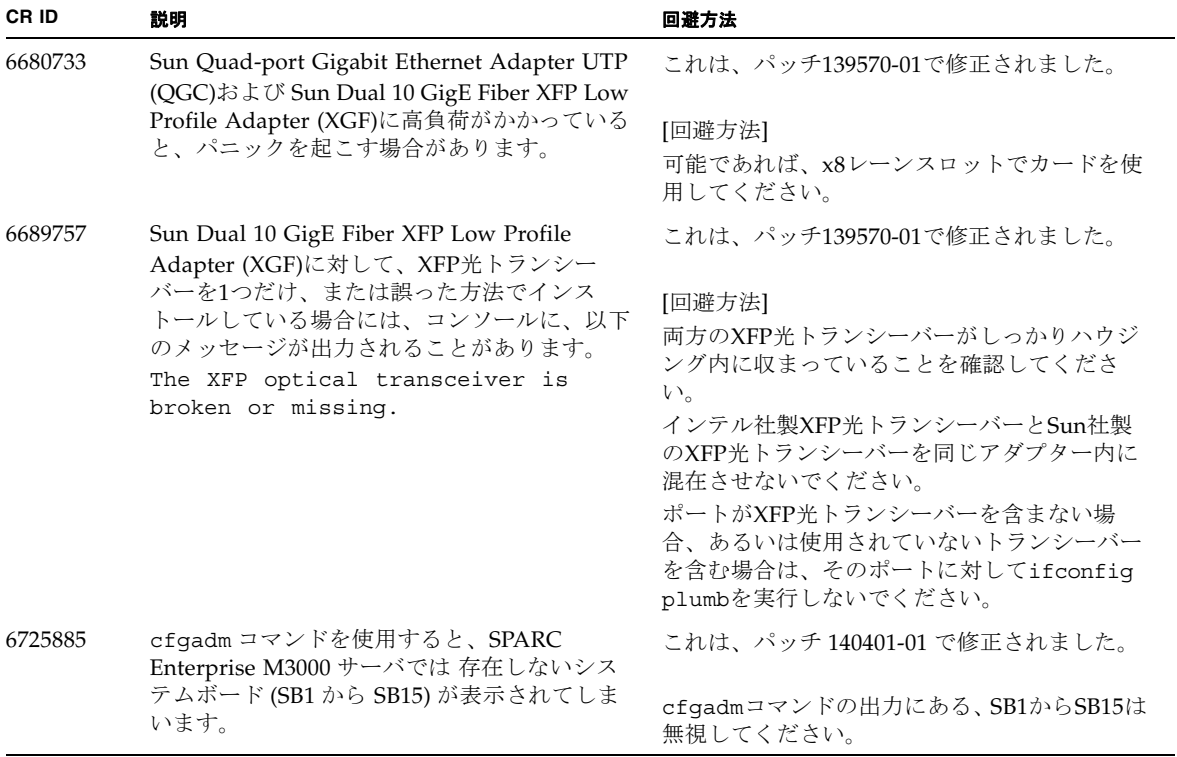

## Solaris 10 10/08で解決された問題

Solaris 10 10/08で解決された問題を表 [10](#page-40-1)に示します。Solalris 10 10/08より以前の製 品では発生することがあります。

<span id="page-40-1"></span><span id="page-40-0"></span>表 10 Solaris 10 10/08 で解決された問題

| CR ID   | 説明                                                                                                    | 回避方法                  |
|---------|----------------------------------------------------------------------------------------------------|-----------------------|
| 6608404 | 以下のカードを搭載した場合にホットプラグ操<br>作を行うと、他のネットワークデバイスがフェー しないでください。<br>イルすることがあります。<br>X4447A-Z, PCI-e Quad-port Gigabit Ethernet<br>Adapter UTP | この問題を回避するために、このカードを搭載 |

表 10 Solaris 10 10/08 で解決された問題 *(* 続き *)*

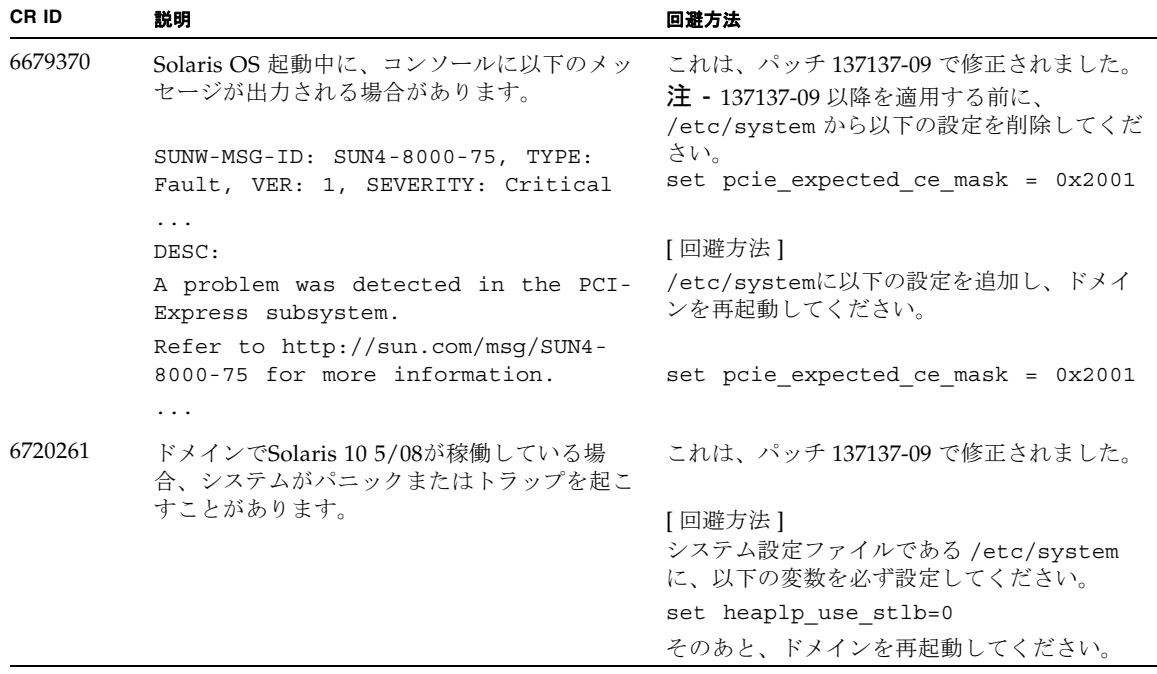

## <span id="page-42-0"></span>ソフトウェアマニュアルの変更予定

ここでは、SPARC Enterprise M3000 サーバのソフトウェアマニュアルに関して、出 版後にわかった最新のソフトウェアに関する情報やマニュアルの変更予定を示しま す。

なお、『SPARC Enterprise M3000/M4000/M5000/M8000/M9000サーバ XSCF リフ ァレンスマニュアル』に関する変更内容は、特に断りのないかぎり、マニュアルペー ジにも適用されます。また、マニュアルページの情報よりも優先されます。

[表](#page-42-1) 11 に、マニュアルの変更予定を示します。

<span id="page-42-1"></span>表 11 ソフトウェアマニュアルの変更予定

| マニュアル                                                                                                    | ページ                                                                         | 変更内容                                                                                                    |
|----------------------------------------------------------------------------------------------------|-----------------------------------------------------------------------------|----------------------------------------------------------------------------------------------------|
| <b>SPARC</b> Enterprise<br>M3000/M4000/M5000/<br>M8000/M9000サーバ<br>XSCF リファレンスマニ<br>ュアルおよびXSCFマニ<br>ュアルページ | sethttps $(8)$ $\exists \forall$<br>ンド                                      | emailオペランドの説明が以下に変更されます。<br>「E-mailアドレスを64文字以内で指定します。"-c selfsign"<br>または"-c gencsr"を指定した場合は、空白文字だけの値を指定<br>しないでください。」                                                                                                    |
| SPARC Enterprise<br>M3000/M4000/M5000/<br>M8000/M9000サーバ<br>XSCF リファレンスマニ<br>ュアル                           |                                                                             | $setad(8)$ , $setIdapssl(8)$ , $setpacketfilters(8)$ ,<br>showad(8), showldapss1(8), $\ddot{\delta}$ $\ddot{\delta}$ $\ddot{\delta}$ showpacketfilters(8)<br>コマンドが追加されます。<br>詳細については、各コマンドのマニュアルページを参照してくだ<br>さい。                                  |
|                                                                                                    | adduser $(8)$ $\exists$ $\forall$<br>ンド                                     | 以下の情報が追加されます。<br>「ユーザーアカウントデータに対してLightweight Directory<br>Access Protocol (LDAP)、Active Directory、または<br>LDAP/SSL を使用するようにXSCF で設定されている場合、<br>ユーザーアカウント名および(設定している場合は) ユーザー<br>IDは、XSCF、LDAP、Active Directory またはLDAP/SSL で未<br>使用のものでなければなりません。」 |
|                                                                                                    | password $(8)$ $\exists$ $\forall$<br>ンド<br>setpasswordpo<br>$licy(8)$ コマンド | 一部のオプションで、設定できる値の上限値が修正されます。<br>例) password -i: -1 から999999999 までの整数で指定します。                                                                                                    |
|                                                                                                    | setdscp $(8)$ <sup><math>\exists</math></sup><br>ンド                         | 以下の情報が追加されます。<br>「設定されたネットマスクは、ネットワーククラスを基にした<br>デフォルトネットマスクのサブネットでなければなりませ<br>$\lambda_{\circ}$                                                                                                    |

表 11 ソフトウェアマニュアルの変更予定 *(* 続き *)*

| マニュアル                                                                                   | ページ                                                       | 変更内容                                                                                                    |
|-----------------------------------------------------------------------------------------|-----------------------------------------------------------|----------------------------------------------------------------------------------------------------|
| <b>SPARC</b> Enterprise<br>M3000/M4000/M5000/<br>M8000/M9000サーバ<br>XSCF リファレンスマニ<br>ュアル | setdualpowerf<br>eed(8) $\exists \forall \forall \forall$ | 説明に以下の内容が追加されます。<br>100V電源のM4000/M5000サーバでは、二系統受電モードを使用<br>できません。                                                                                                    |
|                                                                                         | sethttps $(8)$ <sup><math>\exists</math></sup><br>ンド      | 詳細説明に以下の内容が追加されます。<br>sethttps(8)コマンドで生成されるファイルのサイズは、自己認<br>証局の構築、自己署名されたウェブサーバ証明書の作成、および<br>CSRの生成時に入力したオペランドの文字数によって大きくなり<br>ます。生成されたファイルが大きすぎる場合は、sethttps(8)コ<br>マンドはエラーとなります。エラーとなった場合は、ファイル要<br>件を満たすようにオペランドの数または文字数を少なくして、<br>sethttps(8)コマンドを再度実行してください。                      |
|                                                                                         | setldap(8) $\exists \forall$<br>ンド                        | 以下の情報が追加されます。<br>「XSCF とLDAP では、同じユーザーアカウント名は使用できま<br>せん。同様に、同じユーザーID (UID) も使用できません。」                                                                                                    |
|                                                                                         | setnameserver<br>(8)コマンド                                  | • オペランドの説明に以下の内容が追加されます。<br>ループバックアドレス (127.0.0.0/8)、ネットワークアドレ<br>ス、またはブロードキャストアドレスを指定することはできま<br>せん。<br>• DNSサーバに問い合わせるドメイン名を設定するための、以<br>下のオプションが追加されます。<br>-c addsearch<br>-c delsearch                                                                                             |
|                                                                                         |                                                           | · DNSサーチパス追加に伴い、関連した記述が、<br>$apply network(8), set host name(8), show names server(8)$<br>コマンドにも追加されます。<br>詳細については、setnameserver(8), applynetwork(8),<br>sethostname(8), shownameserver(8) $\exists \forall \forall \forall \forall \forall \exists \exists \forall$<br>ルページを参照してください。 |
|                                                                                         | setnetwork(8)<br>コマンド                                     | オペランドの説明に以下の内容が追加されます。<br>ループバックアドレス (127.0.0.0/8)、ネットワークアドレ<br>ス、ブロードキャストアドレス、またはクラスD、Eアドレス<br>(224.0.0.0 から255.255.255.255) を指定することはできませ<br>ん。                                                                                                    |

表 11 ソフトウェアマニュアルの変更予定 *(* 続き *)*

| マニュアル                                                                                   | ページ                                                                           | 変更内容                                                                                                    |
|-----------------------------------------------------------------------------------------|-------------------------------------------------------------------------------|----------------------------------------------------------------------------------------------------|
| <b>SPARC</b> Enterprise<br>M3000/M4000/M5000/<br>M8000/M9000サーバ<br>XSCF リファレンスマニ<br>ュアル | setntp $(8)$ $\exists$ $\forall$ $\vee$<br>F                                  | • オペランドの説明に以下の内容が追加されます。<br>ループバックアドレス (127.0.0.0/8)、ネットワークアドレ<br>ス、またはブロードキャストアドレスを指定することはでき<br>ません。<br>● XSCF のローカルクロックのクロックアドレスを設定するため<br>の以下のオプションが追加されます。<br>-m localaddr=value<br>• クロックアドレス追加に伴い、関連した記述が、showntp(8)                                                                                                    |
|                                                                                         |                                                                               | にも追加されます。<br>詳細については、setntp(8), showntp(8) コマンドのマニュ<br>アルページを参照してください。                                                                                                    |
|                                                                                         | setroute $(8)$ <sup><math>\exists</math></sup><br>$\mathcal{V}$ $\mathcal{F}$ | • オプションに以下の内容が追加されます。<br>ループバックアドレス (127.0.0.0/8)、ネットワークアドレ<br>ス、またはブロードキャストアドレスを指定することはでき<br>ません。<br>● オプションにある「-n オプションで0.0.0.0 を指定した場合<br>は、-m オプションを指定しないでください。」という記述<br>は、以下の内容に修正されます。<br>「-nオプションで0.0.0.0を指定した場合は、ネットマスクに<br>0.0.0.0を指定するか、-mオプションを省略してください。                                                                                                    |
|                                                                                         | $setupfru(8) \square \triangledown$<br>ンド                                     | 詳細説明に以下の内容が追加されます。<br>M8000/M9000サーバでは、2つのCPUモジュールが搭載された<br>CPU/メモリボードユニットをQuad-XSBに設定できます。この<br>場合、CPUモジュールまたはメモリの含まれていないXSBに<br>は、システムから"configuration error"が出力されます。                                                                                                    |
|                                                                                         | setupplatform<br>(8)コマンド                                                      | 以下の情報が追加されます。<br>「XSCF とLDAP では、同じユーザーアカウント名は使用できま<br>せん。同様に、同じユーザーID (UID) も使用できません。」                                                                                                    |
|                                                                                         | showdevices(8)<br>コマンド                                                        | 詳細説明に以下の内容が追加されます。<br>Solaris OSの起動直後、またはDR操作の直後にshowdevices(8)<br>コマンドを実行すると、すべてのデバイスのリストが出力され<br>ます。しかし、普段実行するときに、使用されていないデバイ<br>スのドライバがSolaris OSによってアンロードされていると、す<br>べてのデバイスのリストが出力されません。すべてのデバイス<br>のリストが出力されているかを確認するには、showdevices(8)<br>コマンドを実行する前に、ドメイン上で、-v オプションをつけ<br>てdevfsadmコマンドを実行してください。devfsadmコマンド<br>の詳細については、Solarisのdevfsadm(1M)コマンドのマニュ<br>アルページを参照してください。 |

#### 表 11 ソフトウェアマニュアルの変更予定 *(* 続き *)*

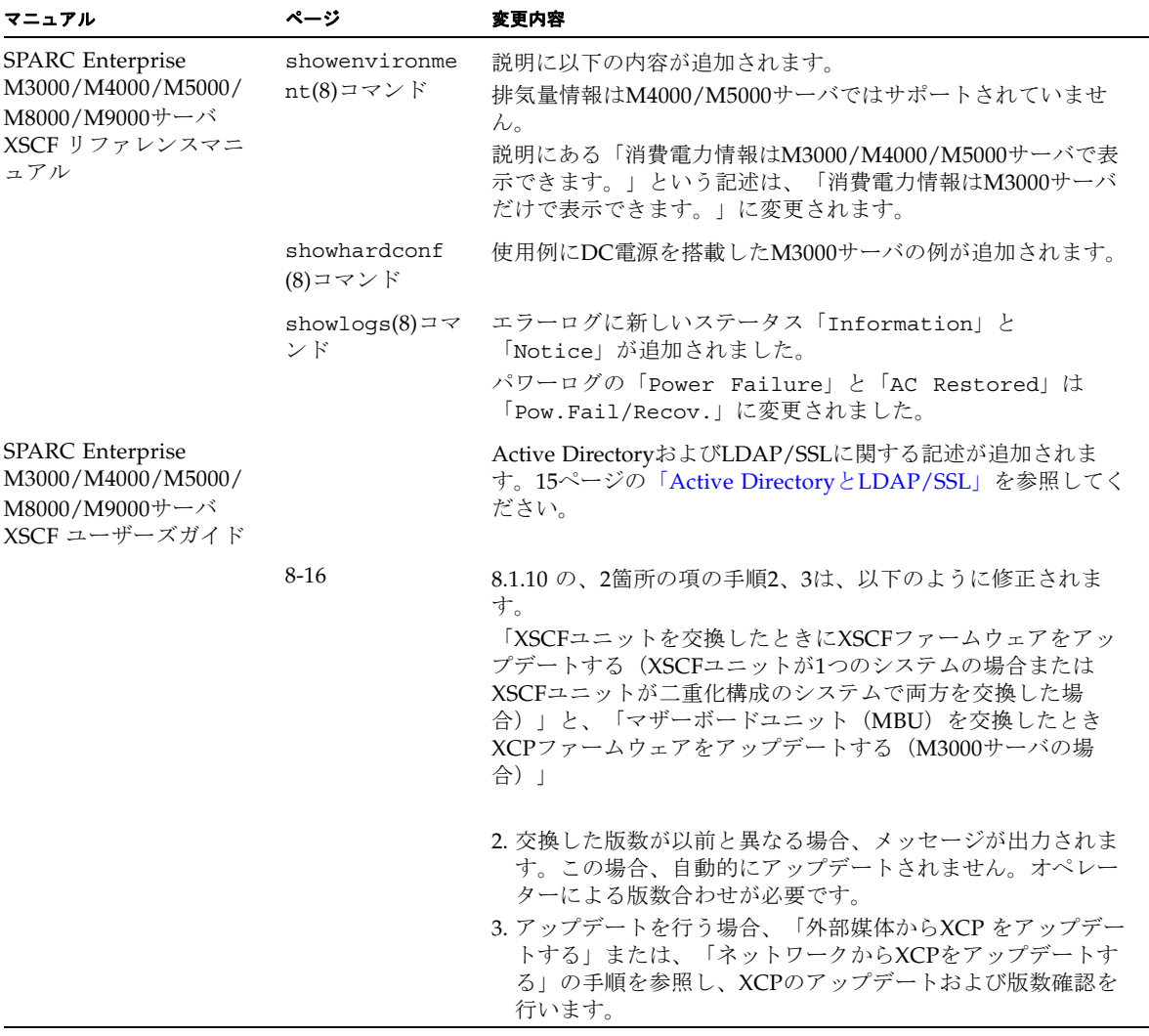

# システム内の縮退メモリの識別

- <span id="page-46-0"></span>1. XSCFにログインします。
- 2. 次のコマンドを実行します。

XSCF> **showstatus**

以下は、マザーボード上のDIMM番号0Aのメモリが縮退された例を示しています。

XSCF> **showstatus** MBU\_A Status:Normal; \* MEM#0A Status:Degraded;